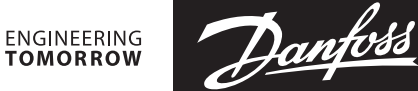

# **Instrukcja**

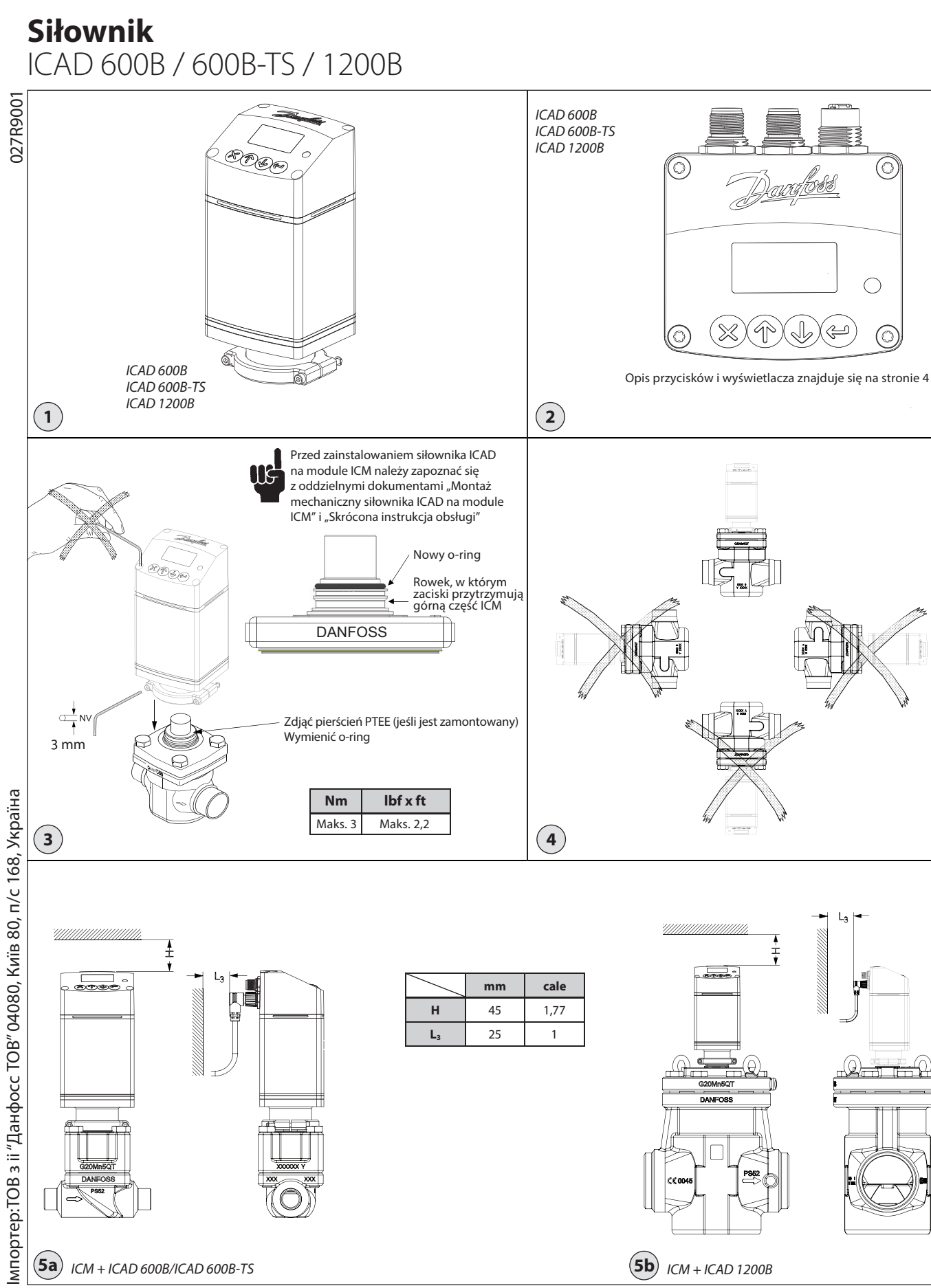

027R9001

UK<br>CA

Danfoss

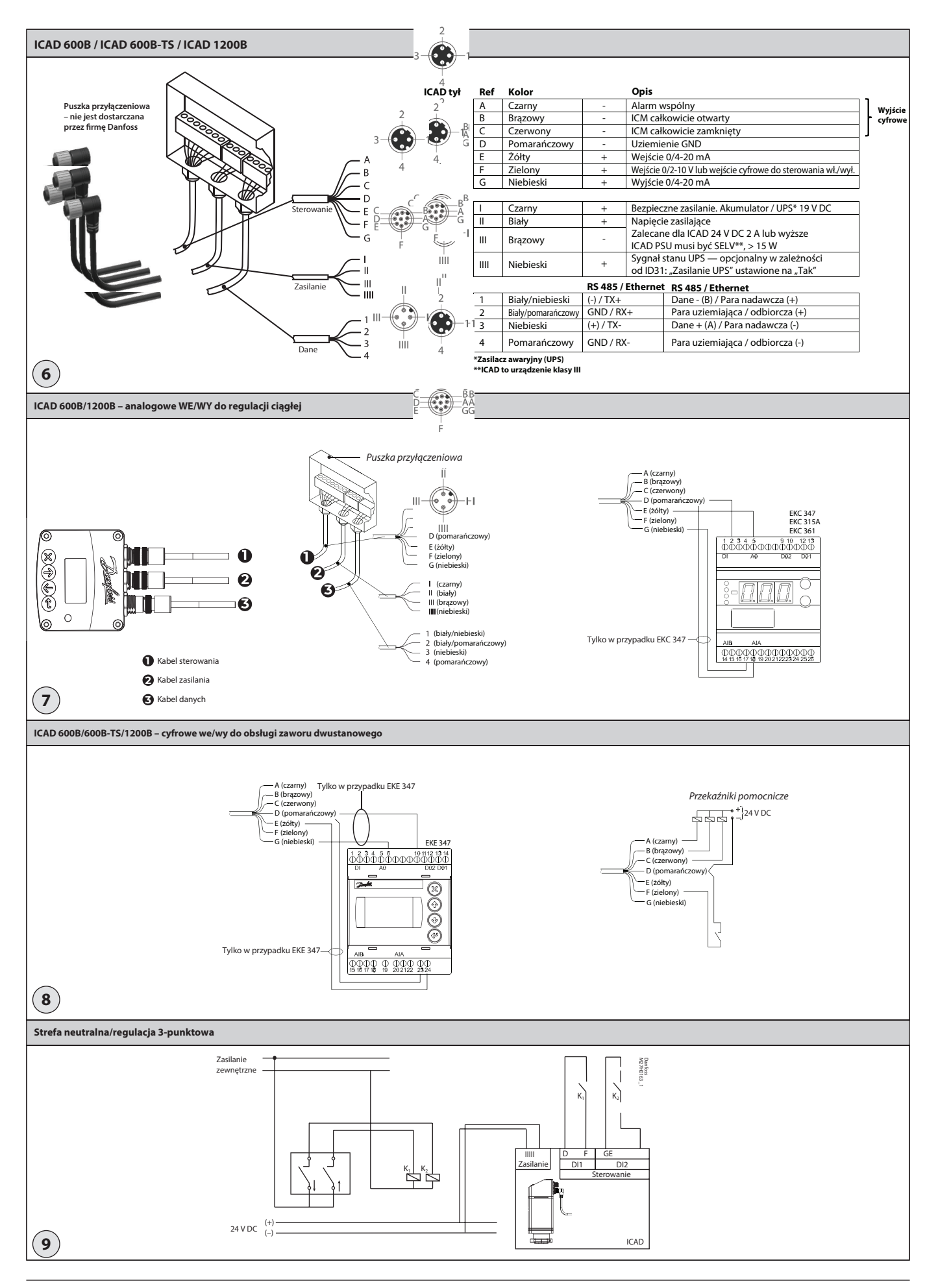

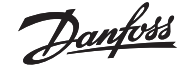

### **POLSKI**

## **Montaż**

Nie instalować zaworu ICAD przed wykonaniem prac spawalniczych. Dotyczy to zarówno montażu elektrycznego, jak i mechanicznego. Należy pamiętać, że po podłączeniu do zasilania 24 V DC siłownik ICAD emituje podczas postoju szumy akustyczne. Nie ma to wpływu na funkcjonalność/działanie siłownika ICAD.

#### **Zastosowanie**

Siłowniki ICAD 600B, ICAD 600B-TS i ICAD 1200B mogą współpracować z poniższymi zaworami Danfoss (rys. 1, 5a i 5b).

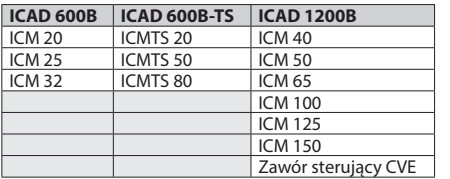

# **Dane elektryczne**

Napięcie zasilania jest izolowane galwanicznie od wejścia/wyjścia.

ICAD to produkt klasy III.

Zasilacze podłączone do siłownika ICAD muszą posiadać wyjście SELV<100 VA. Zgodność z UL: Zasilacz musi być klasy 2 NEC.

Napięcie zasilania 24 V DC (tolerancje – patrz poniższa tabela) Obciążenie ICAD 600B, ICAD 600B-TS: 1,2 A ICAD 1200B: 2,0 A

#### **TYLKO 24 V DC**

#### **Należy uwzględnić spadek napięcia na kablu.** Odległość między transformatorem DC

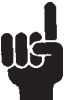

a puszką przyłączeniową siłownika ICAD może spowodować spadek napięcia. Przekrój kabli i wielkość transformatora DC

należy obliczyć w taki sposób, aby napięcie **na puszce przyłączeniowej siłownika** 

**ICAD\*** zawsze, zarówno podczas postoju, jak i podczas pracy, mieściło się w następującym zakresie:

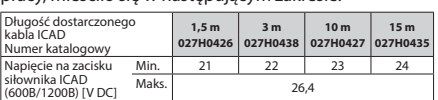

.<br>Nie dokonywać pomiarów wewnątrz siłownika ICAD (wartość można sprawdzić w menu ICAD B).

#### Zasilanie awaryjne

24 V DC (tolerancje – patrz powyższa tabela)<br>Obciążenie – ICAD 600B, ICAD 600B-TS: 1,2 ICAD 600B, ICAD 600B-TS: 1,2 A ICAD 1200B: 2,0 A

#### Transmisja danych

RS 485: Jeśli stosowana jest transmisja danych, ważne jest, aby przewód do transmisji danych został zainstalowany poprawnie. Dalsze wskazówki można znaleźć w dokumencie nr RC8AC902. Pamiętać o zakończeniu przy zaciskach magistrali. Maksymalna długość kabla: 1200 m z określonym kablem i z ograniczoną prędkością transmisji danych. Zapewnić zgodność ze standardem RS485.

Izolacja od wejścia zasilania, elementów metalowych i wyjścia interfejsu: 500 V DC: \*Dla połączeń wejściowych/wyjściowych

#### Wejście analogowe – prądowe lub napięciowe Prądowe

Zakres wejścia: 0/4 – 20 mA Maksymalny zakres wejścia: 0 – 24 mA Rezystancja wejścia: 120  $\Omega$  + napięcie diody 0,7 V DC Błąd pomiaru: <±1,5% pełnej skali Zabezpieczenie przed zmianą biegunowości: tak Zabezpieczenie nadprądowe: tak

Napięciowe

Zakres wejścia: 0/2 – 10 V DC Maksymalny zakres wejścia: 0 – 12 V DC Błąd pomiaru: <±1,5% pełnej skali Zabezpieczenie przed zmianą biegunowości: tak

#### Wyjście analogowe

 Zakres wyjścia: 0/4 – 20mA Obciążenie: <800  $\Omega$  Błąd wyjścia: <±1,5% pełnej skali Zalecany rezystor zewnętrzny do pracy w wysokich temperaturach: Rext=800  $\Omega$  przy obciążeniu 1 W

Wejście cyfrowe – wejście cyfrowe WŁ./WYŁ. ze stykiem beznapięciowym (zalecane przekaźniki sygnałowe/ telekomunikacyjne ze złoconymi stykami) – używane jest wejście napięciowe

Wzrost Rth (WYŁ.): >10 k $\Omega$ Spadek Rth (WŁ.) $\cdot$  < 45 O

Wyjścia cyfrowe – 3 szt. Wyjście tranzystora NPN Zasilanie zewnętrzne: 7 – 24 V DC (można użyć tego samego zasilania co dla siłownika ICAD, jednak należy pamiętać, że wówczas izolacja galwaniczna zostanie utracona). Rezystancja włączenia: 55  $\Omega$  + napięcie diody 0,7 V DC

Maks. 70  $\Omega$  przy 50 mA Maks. prąd wyjściowy: 50 mA Zabezpieczenie przed zmianą biegunowości: Tak Zabezpieczenie nadprądowe: Nie

**Zakres temperatur (otoczenia)** -30°C/+50°C (-22°F/122°F)

#### **Stopień ochrony obudowy**  $IP67$  (~NEMA 6)

## **Przyłącze elektryczne**

Do podłączania do siłownika ICAD służą złącza M12. Siłownik ICAD ma dwa złącza męskie M12 i jedno złącze żeńskie M12:

Zasilanie: 4-biegunowe złącze męskie M12 Sygnały sterujące: 8-biegunowe złącze męskie M12 Transmisja danych: 4-biegunowe złącze żeńskie M12

Kabel zasilający z 4-biegunowym złączem żeńskim M12  $\overline{2}$  AMG

> awarvine DC (opcja)

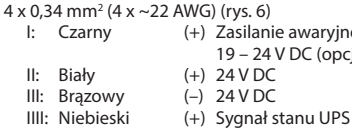

Kabel sterowania z 8-biegunowym złączem żeńskim M12 7 x 0,25 mm<sup>2</sup> (7 x ~24 AWG) (rys. 7)

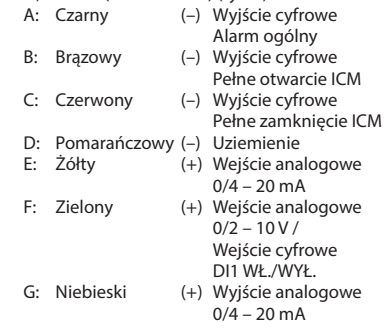

Przewód do transmisji danych z 4-biegunowym złączem

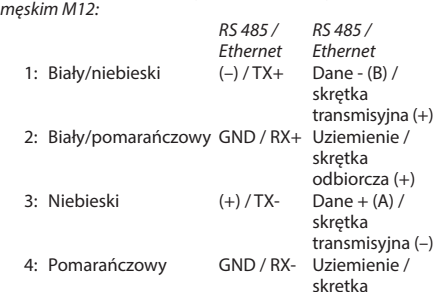

#### **Montaż elementów elektrycznych**

Ogólna procedura montażu siłowników ICAD 600B/ ICAD 600B-TS/1200B na wszystkich rodzajach zaworów ICM, ICMTS i CVE.

Wykonać wszystkie niezbędne połączenia elektryczne.

#### Rys. 6

- Praca analogowa kabel 7-żyłowy (A-G) Regulacja ciągła. Zawór sterowany przez regulator elektroniczny Danfoss EKC/EKE (rys. 7) lub sterownik innego producenta (np. PLC).
- Podłączyć analogowe wejściowe sygnały prądowe (mA) lub napięciowe (V). Więcej informacji na temat konfiguracji analogowych sygnałów wejściowych znajduje się w części **Lista parametrów**
- Przewody żółty (+) i pomarańczowy (GND) są używane przez sygnał prądowy (mA) lub a control de la control de la control de la control de la control de la control de la control de la contro
	- Przewody zielony (+) i pomarańczowy (GND) są używane przez sygnał napięciowy (V)
	- Przewody niebieski (+) i pomarańczowy (GND) są używane przez sygnał prądowy (mA) (opcjonalne, nieobowiązkowe)

#### Rys. 6

- Praca cyfrowa kabel 7-żyłowy (A-G) Włączanie/wyłączanie elektromagnetycznego zaworu ICM. Zawór ICM jest sterowany za pomocą cyfrowego styku beznapięciowego.
- Podłączyć cyfrowe sygnały wejściowe (rys. 8). Więcej informacji na temat konfiguracji cyfrowych sygnałów wejściowych znajduje się w części **Lista parametrów**
- 
- Przewody zielony (+) i pomarańczowy (GND) są podłączone do styku beznapięciowego
- Cyfrowe sygnały wyjściowe nie są obowiązkowe. Przewody czarny (–) i pomarańczowy (GND) są podłączone do pomocniczego przekaźnika alarmu ogólnego
- Przewody brązowy (–) i pomarańczowy (GND) są podłączone do pomocniczego przekaźnika wskazującego całkowite otwarcie ICM
- Przewody czerwony (–) i pomarańczowy (GND) są podłączone do pomocniczego przekaźnika wskazującego całkowite zamknięcie ICM
- Zasilanie kabel 4-żyłowy (I, II, III, IIII) Siłownik ICAD musi być podłączony do zwykłego zasilania 24 V DC. Jako opcjonalne zasilanie awaryjne można podłączyć akumulator lub zasilacz bezprzerwowy (UPS). Po podłączeniu zasilania zgodnie z poniższym opisem siłownik ICAD jest gotowy do konfiguracji.

## Zob. **Lista parametrów**.

Konfigurację siłownika ICAD można przeprowadzić niezależnie od tego, czy siłownik ICAD jest zamontowany na zaworze, czy nie.

#### Zob. **Montaż elementów mechanicznych**.

- Podłączyć przewody biały (+) i brązowy (–) do zasilania 24 V DC (rys. 6).
- Opcjonalnie podłączyć zasilanie awaryjne (nieobowiązkowe).
- Podłączyć przewody czarny (+) i brązowy (–) do zasilacza awaryjnego.

### **Montaż elementów mechanicznych**

Ogólna procedura montażu siłowników ICAD 600B/ ICAD 600B-TS/1200B na wszystkich rodzajach zaworów (rys. 3).

- Sprawdzić, czy dwa wkręty imbusowe zostały całkowicie wykręcone w lewo za pomocą klucza imbusowego 3 mm
- Jeśli zawór jest wyposażony w pierścień z PTFE i o-ring, należy je zdjąć i zastąpić o-ringiem dołączonym do siłownika ICAD (jak pokazano na rys. 3)
- Zamontować siłownik ICAD, powoli opuszczając go na górną część zaworu
- Magnetyczna złączka nakrętna będzie utrzymywać zawór i ICAD razem i w odpowiedniej pozycji Wcisnąć siłownik ICAD na miejsce
- Przymocować zawór i siłownik ICAD za pomocą  $\blacksquare$ dwóch wkrętów imbusowych i klucza imbusowego
	- 3 mm

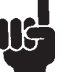

odbiorcza (–)

Wykręcenie śrub powoduje uszkodzenie specjalnego uszczelnienia przeciwwilgociowego (rys. 3).

Danfoss

## **POLSKI**

# **Włączanie i uruchamianie**

Siłownik ICAD posiada widoczny z trzech stron wskaźnik świetlny przedstawiający stan urządzenia. Bezpośrednio po włączeniu zasilania wskaźnik ten i wyświetlacz zaczynają świecić.

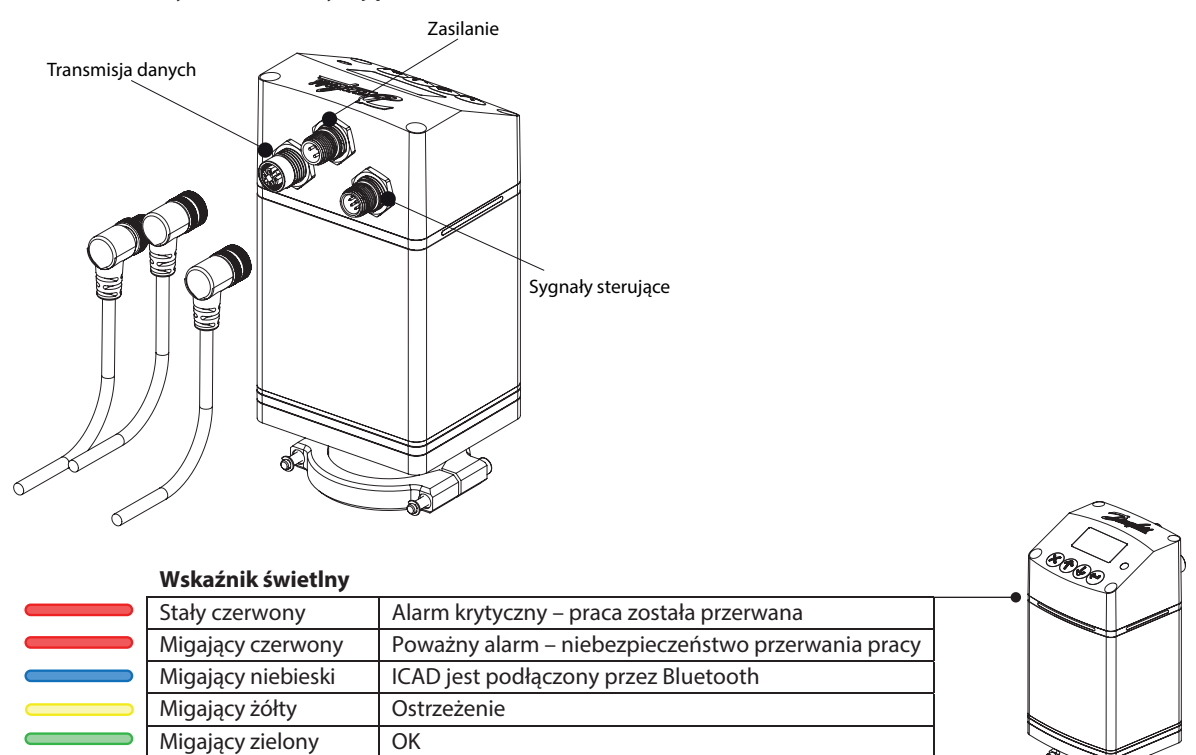

Wygląd ekranu głównego oraz sposób nawigowania po menu opisano poniżej. Siłownik ICAD uruchomi się w trybie alarmowym, ponieważ do rozpoczęcia pracy wymagane jest zdefiniowanie konfiguracji ICM. Postępować zgodnie z instrukcjami na następnej stronie, aby prawidłowo skonfigurować urządzenie.

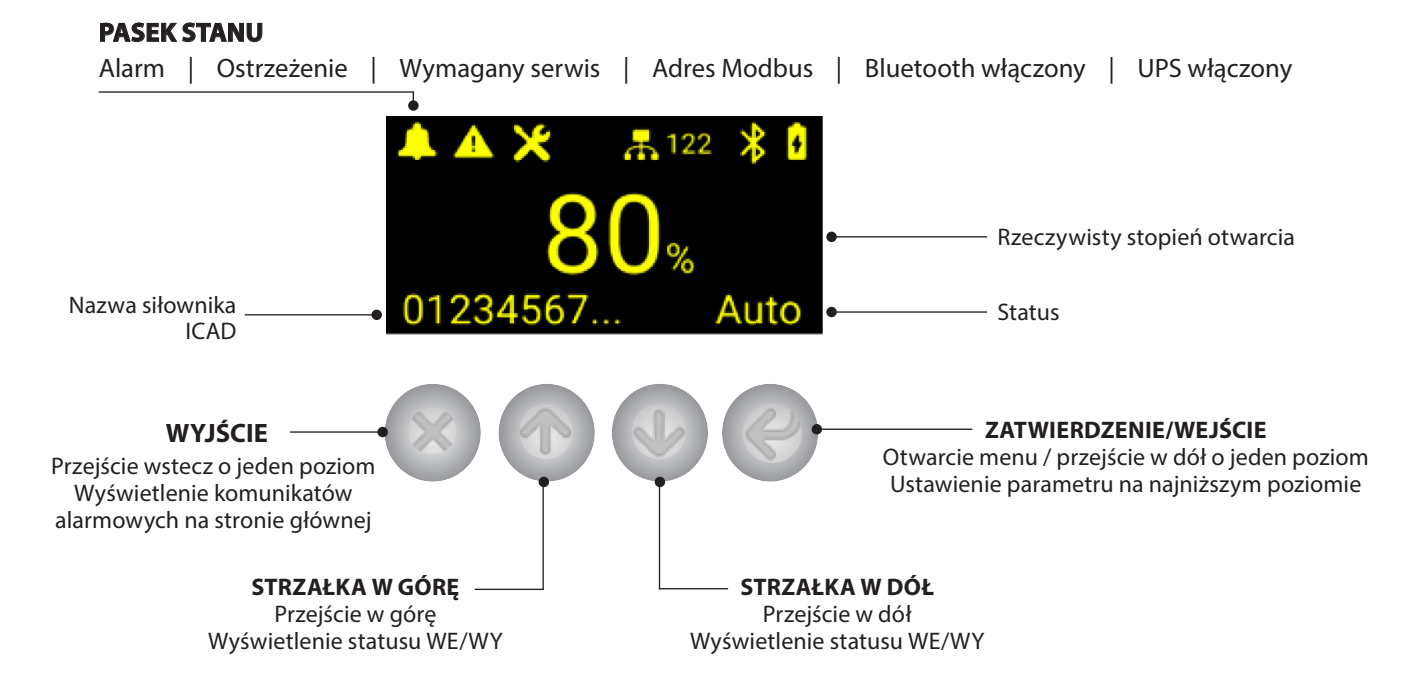

Danfoss

# **POLSKI**

# **Konfiguracja zaworu (alarm A1)**

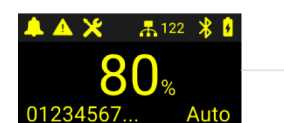

Nacisnąć przycisk Enter

**\*Naciśnięcie i przytrzymanie przycisku spowoduje przejście bezpośrednio do ekranu kodu dostępu**

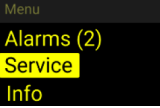

Naciskać przycisk  $\downarrow$  do momentu wybrania opcji Service (Serwis), a następnie nacisnąć przycisk Enter

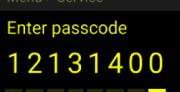

Wprowadzić 8-cyfrowy kod serwisowy\*, korzystając z przycisków  $\bigwedge \bigvee$ ; po każdej cyfrze nacisnąć Enter  $\bigleftrightarrow$ , aby móc wprowadzić kolejną cyfrę **\*fabryczny kod dostępu to 12131400**

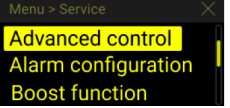

W menu serwisowym przejść do opcji **Advanced control** (Sterowanie zaawansowane) za pomocą przycisku  $\downarrow$ , a następnie nacisnąć przycisk Enter

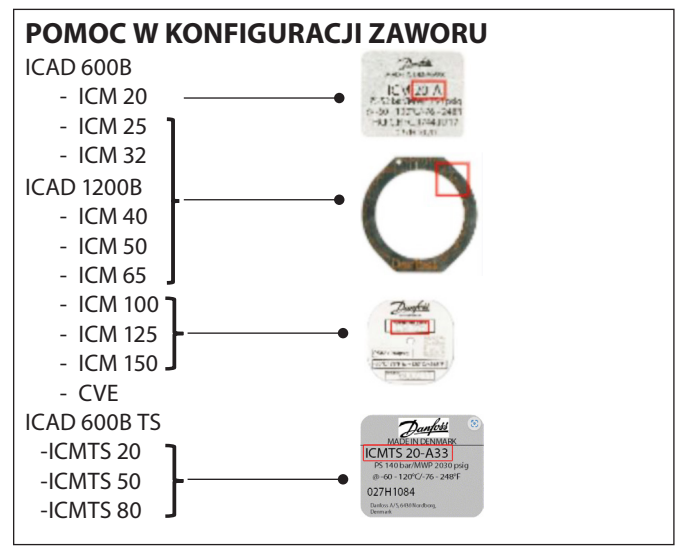

# **Zmiana analogowego sygnału wejściowego (opcja)**

Siłownik ICAD będzie działać w oparciu o ustawienia fabryczne natychmiast po ustawieniu konfiguracji zaworu. Wartością domyślną jest regulacja ciągła na podstawie analogowego sygnału wejściowego 4 – 20 mA.

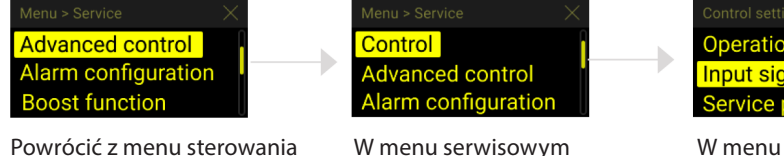

przejść do opcji **Control** (Sterowanie) za pomocą przycisku  $\bigwedge$ , a następnie nacisnąć przycisk Enter  $\leftrightarrow$  **Operation mode** Input signal

W menu serwisowym przejść do opcji **Input signal** (Sygnał wejściowy) za pomocą przycisku  $\downarrow$ , a następnie nacisnąć przycisk Enter

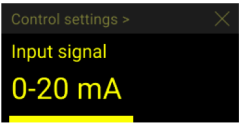

Wybrać żądany sygnał wejściowy. Nacisnąć przycisk Enter  $\bigleftrightarrow$ , aby zatwierdzić. Nastąpi powrót do poprzedniego ekranu.

Nacisnąć  $\mathsf{X}$ , aby powrócić do ekranu głównego

Speed <u>. .</u><br>Valve configuration Operation  Przejść do opcji **Valve configuration** 

(Konfiguracja zaworu) za pomocą przycisku  $\downarrow$ , a następnie nacisnąć przycisk Enter

zaawansowanego, naciskając przycisk

W przypadku rozpoczynania procedury z poziomu głównego nacisnąć przycisk Enter  $\leftrightarrow$  i przejść do menu serwisowego w sposób opisany w poprzednim kroku.

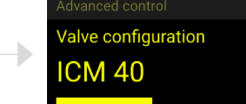

Wybrać rozmiar zaworu ICM lub CVE. Nacisnąć przycisk Enter  $\bigleftrightarrow$ , aby zatwierdzić. Nastąpi powrót do poprzedniego ekranu. Przejść do następnego kroku lub nacisnąć $\mathbf x$ aby powrócić do ekranu głównego

Danfoss

# Inne języki i dokumentacja

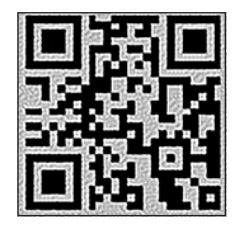

www.icadb.danfoss.com

Danfoss Poland Sp. z o.o.<br>z siedzibą w Grodzisku Mazowieckim 05-825 przy ul. Chrzanowskiej 5, zarejestrowana w Sądzie Rejonowym dla m. st. Warszawa w Warszawie, XIV Wydział Gospodarczy Krajowego Rejestru Sądowego, KRS: 0000018540, NIP: 586-000-58-44, REGON: 190209149, Kapitał Zakładowy 31 922 100 zł Climate Solutions · danfoss.pl · +48 22 104 00 00 · bok@danfoss.com

Wszelkie informacje, w tym dotyczące wyboru produktu, jego zastosowania lub użycia, konstrukcji, wagi, wymiarów, pojemności lub inne dane techniczne zawarte w instrukcjach obsługi, opisach katalogowych, reklamach itp. oraz